# **Fiber Checker - Manual & Betriebshandbuch**

Der Mini VFL ist für die Fehlersuche für SM (Single-Mode) und MM (Multi-Mode) Glasfaserkabel ausgelegt. Das Gerät besticht durch sein smartes Design und den universellen Steckanschluss zum schnellen Messen. Der Mini Laser VFL kann einfach zum Erkennen und Aufspüren von Brüchen, Microrissen und fehlerhaften Verbindungen verwendet werden. Der Laser ist für eine maximale Reichweite von 10km Faserstrecke ausgelegt, was ideal für FTTH und Firmennetze ist. Das Prüfgerät ist handlich klein und kann zum Überprüfen von Patchkabel, Pigtails oder zum Suchen von Fasern, direkt an der Installation eingesetzt werden.

#### **Highlights:**

- Zur Überprüfung von Fasern bis 10km Länge
- Ideal zum suchen von Faserenden und Steckern
- Ermöglicht das optische Erkennen von Brüchen
- Handliches Design (132x35x21mm)
- Standard AAA Batterien (2 Stk.)
- Batterielaufzeit über 40 Std. (im Blinkmodus)
- Laser mit sichtbarem rotem Licht, mit ungefährlicher Laserleistung
- Anschluss 2.5mm (SC/FC/ST) und LC/E2000 mit optionalem Adapter

#### **Technische Daten:**

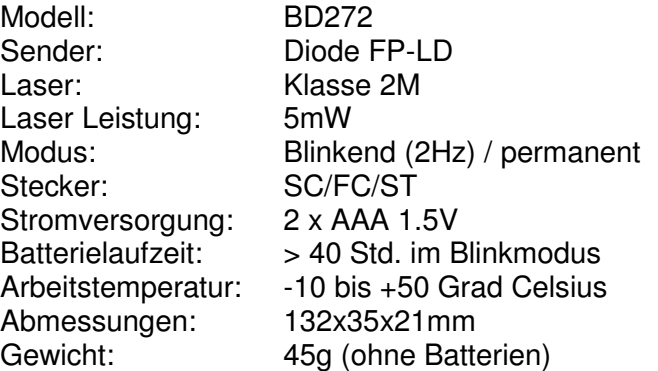

#### **Wartung:**

Halten Sie alle optischen Komponenten frei von Öl, Schmutz oder anderen Verunreinigungen. Schliessen Sie immer die Schutzklappe nach dem Gebrauch, um den optischen Sender zu schützen. Reinigen Sie den optischen Anschluss zyklisch. Entfernen Sie die Batterien, wenn das Gerät länger nicht gebraucht wird.

### **Sicherheitshinweis: (Laser Klasse 2M)**

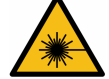

Die Laserstrahlung ist bei kurzzeitiger Bestrahlungsdauer (bis 0.25 Sekunden) für das Auge ungefährlich.

## **Einsatz und Betrieb (Vorgehen):**

- 1) Öffnen Sie die Schutzabdeckung (Reinigen Sie wenn nötig den optischen Sender)
- 2) Stecken Sie den Fiber-Glas Stecker auf das Testgerät
- 3) Drücken Sie den Einschaltknopf
- 4) Stellen Sie den Schiebeschalter auf die Position 2Hz
- 5) Überprüfen Sie, dass die Kontroll-LED über der Einschalttaste das Sendesignal zeigt
- 6) Nehmen Sie die Prüfung der Leitung vor Das austretende rote Licht ist gut sichtbar
- 7) Zum Beenden der Arbeit drücken Sie den Ein-/Ausschaltknopf
- 8) Entfernen Sie den Glasfaserstecker aus dem Messgerät
- 9) Verschliessen Sie die Schutzhaube am Gerät

#### **Artikelbeschreibung and Artikel Nr. Preis Artikel Nr. Preis** Fiber Checker 10km (SC/FC/ST) F.45007 F.45007 145.00 Fiber Checker Adapter Kabel SC <-> LC/APC 0.5m F.45008 F.45008 12.50

Batterie Set 2xAAA 1.5V 6.60 and 5.60 and 5.60 and 5.60 and 5.60 and 5.60 and 5.60 and 5.60 and 5.60 and 4.50 and 4.50 and 4.50 and 4.50 and 4.50 and 4.50 and 4.50 and 4.50 and 4.50 and 4.50 and 4.50 and 4.50 and 4.50 and

Ideal für Elektriker, ISPs, EDV-Firmen und EWs Preise exkl. 8% MWSt

SYSTEM-CLINCH Internet Services GmbH Zürcherstr. 12 8400 Winterthur Tel: 052 366 2222 info@scis.ch www.scis.ch

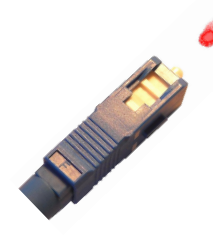

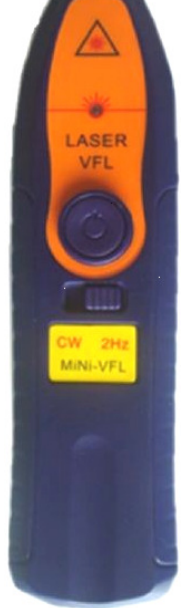